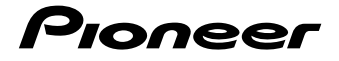

**BD/DVD/CD WRITER GRAVEUR DE BD/DVD/CD BD/DVD/CD-BRENNER**

# BDR-S13EBK

**English**

 **Français**

Deutsch **Deutsch**

**Quick start guide Guide de démarrage rapide Kurzanleitung**

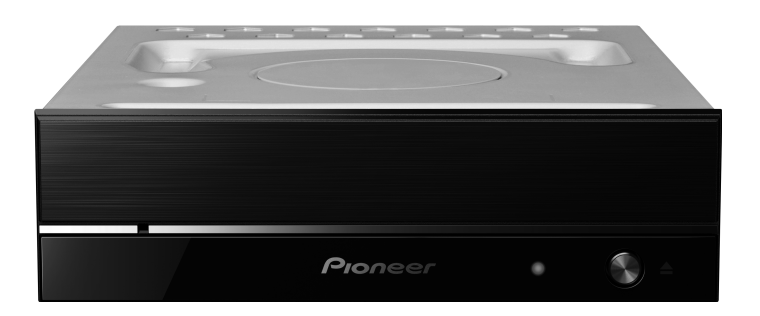

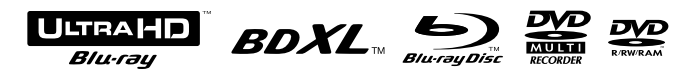

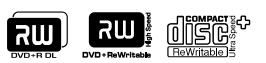

Thank you for purchasing this Pioneer product. Before using the drive, please ensure that you read all warnings, cautions, notices, and other important safety information in this document, which also contains important information including regulatory data, the software license agreement, details on product registration, service procedures, and guidelines on installation and use. Be sure to keep this manual in a safe place.

### **Precautions Regarding Use**

- Pioneer accepts no liability for the loss of any data or any other direct or indirect damage suffered as the result of the use or breakdown of this product. It is strongly recommended to regularly back up all critical data.
- • Care must be taken not to infringe copyright restrictions under the laws of each country. If this device is used to record copyrighted materials, approval must be obtained from the respective copyright holders. The recording of copyrighted materials without the express approval of the respective copyright holders may result in legal penalties. YOU ARE RESPONSIBLE FOR YOUR USE OF THIS PRODUCT. Pioneer disclaims any and all responsibility for any legal damages resulting from the use of this device in the unauthorized copying of copyrighted materials.
- • All names of corporations, products, and systems listed herein, even when the (™) or (®) symbols are omitted, are considered the registered trademarks of the respective owners.
- • Specifications and the external appearance may be subject to change without notice.
- Images used in this document may be different from actual product.

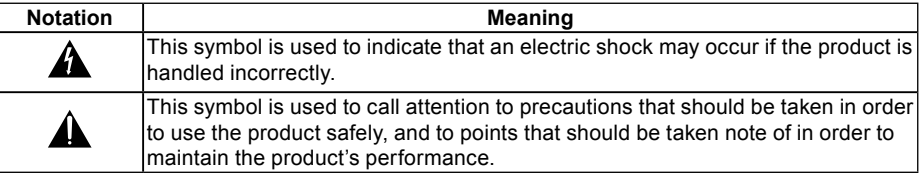

# **AL** WARNING

This product's classification has been determined under IEC 60825-1:2014, Safety of Laser Products. This Class 1 product contains a laser diode classified as Class 3B. To ensure continued safety, do not remove any covers or attempt to gain access to the inside of the product. Refer all servicing to qualified personnel.

**CLASS 1 LASER PRODUCT**

The following caution label appears on your unit: Location: on top of the cover.

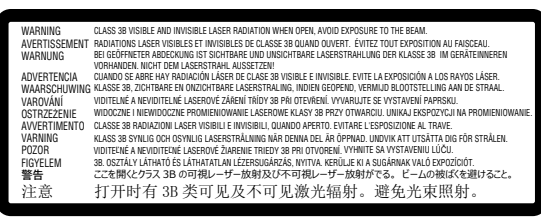

This product complies with EN 50689 as a Consumer Laser Product.

CONSUMER LASER PRODUCT EN 50689:2021

Englist **Nederlands English Français Deutsch Italiano**

**CAUTION :** USE OF CONTROLS OR ADJUSTMENTS OR PERFORMANCE OF PROCEDURES OTHER THAN THOSE SPECIFIED HEREIN MAY RESULT IN HAZARDOUS RADIATION EXPOSURE. **CAUTION :** THE USE OF OPTICAL INSTRUMENTS WITH THIS PRODUCT WILL

INCREASE EYE HAZARD.

Machine Noise Information Regulation 3. GPSGV: The highest sound-pressure level is 70 dB (A) or less in accordance EN ISO 7779.

# **Information to User**

Alterations or modifications carried out without appropriate authorization may invalidate the user's right to operate the equipment.

# **WARNING**

TO PREVENT THE RISK OF ELECTRIC SHOCK, DO NOT REMOVE COVER (OR BACK). NO USER-SERVICEABLE PARTS INSIDE. REFER SERVICING TO QUALIFIED SERVICE **PERSONNEL** 

# **WARNING**

THIS PRODUCT IS NOT WATER RESISTANT. To prevent a fire or shock hazard, do not place any container filled with liquid near this equipment (such as a vase or flower pot) or expose it to dripping, splashing, rain or moisture.

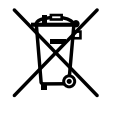

If you want to dispose this product, do not mix it with general household waste. There is a separate collection system for used electronic products in accordance with legislation that requires proper treatment, recovery and recycling.

Private households in the member states of the EU, in Switzerland and Norway may return their used electronic products free of charge to designated collection facilities or to a retailer (if you purchase a similar new one).

For countries not mentioned above, please contact your local authorities for the correct method of disposal.

By doing so you will ensure that your disposed product undergoes the necessary treatment, recovery and recycling and thus prevent potential negative effects on the environment and human health.

# Before Use

# **Checking accessories**

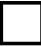

Quick start guide (including application product key)

- Download the application software from the website at https://jpn.pioneer/cyberlink\_soft/en.php The application download key (Product Key) is attached to the back of the Quick start guide included with the product.
- • If any accessories are not included, please contact the dealer from which you purchased this product.
- Please download the Pioneer BD Drive Utility from the Pioneer website. https://pioneer.jp/device\_e/product-e/ibs/device\_e/dev00001r\_e.html#DriveUtility

The Drive Utility lets the user configure various drive functions such as adjusting the reading method if correct reading of a music CD is not possible, and setting the PureRead function that minimizes the occurrence of data interpolation resulting from errors.

**To perform high-speed writing, please use media that supports high-speed recording and writing. Refer to the Pioneer website for details.**

https://pioneer.jp/device\_e/product-e/ibs/device\_e/dev00003r\_e.html

# **Information on the product**

https://pioneer-blurayodd.eu/products/bdr-s13ebk/index.php

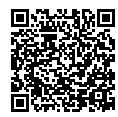

# IMPORTANT SAFETY INSTRUCTIONS

# **AL** WARNING

- • When using this device, ensure that you adhere to the displayed warnings and cautions from your PC manufacturer.
- • This drive is designed to be used installed internally into a PC. Ensure that you use screws to firmly secure the drive within the PC.

# **MARNING**

### **Ensure you abide by the following cautions, as failure to do so may lead to fire or electric shock.**

- • Connect cables to the device only after checking that the cables have not deteriorated and are not damaged. Do not use any cables that have deteriorated or are damaged.
- • Do not disassemble or modify the device. Do not allow metal, flammable objects, or other foreign matter to enter the device.
- Ensure that water does not enter the device, and that it is kept dry.
- Ensure it is used with the specified power supply voltage.

### **In the following circumstances, turn off the device power, unplug the PC, and contact your dealer or Pioneer.**

- If the device smokes, or abnormalities such as strange smells or noises are observed.
- If water or foreign objects have entered the device.
- If the device has been dropped or its cover damaged.

The indicator symbols used for this product (including accessories) indicate the following:  $\sim$  AC (Alternating Current) == DC (Direct Current)

**Nederlands English Français Deutsch Italiano**

English

# Cautions in Usage

- • Do not use in dusty locations, or in locations with high temperature or humidity.
- Do not subject the device to vibration or shock.
- When installing the device, ensure that the power to both the device and the PC is first turned off. Furthermore, remove the protective transparent film on the front surface of the drive (bezel) before use.
- During operation, do not move or pick up the device.
- • Beware of condensation. If there is condensation, leave the device for one to two hours for the moisture to evaporate before use.
- Do not inspect or modify the interior of the device.
- • Use a soft, dry cloth to wipe any soiling from the exterior of the device. In the case of significant soiling, dilute a neutral cleaner five to six times in water and use this to moisten a soft cloth, wipe the soiling away, then dry with a dry cloth. Do not use volatile chemicals including benzene, thinners, alcohol, or aerosol sprays, as these may damage the surface. Before using chemically treated cloth intended for the care of electronics, carefully read the cautions included with the cloths.
- There are no guarantees regarding data if data is lost while using this device. Ensure you make regular backups of your data for recovery in the case of malfunctions.

# **Handling discs**

- Do not touch or scratch the signal (shiny) side of the disc.
- Hold the disc either by both edges, or by the center hole and one edge.
- Do not apply stickers or labels to the disc.
- Do not use cracked or significantly warped discs. Doing so may lead to a malfunction in the device.
- When using old or rental discs, check that there are no cracks around the center hole. Centrifugal force from high-speed rotation may enlarge these cracks, causing the disc to break.
- Do not use discs with special shapes (heart-shaped, hexagonal, etc.) or other non-standard discs. Doing so may lead to a malfunction.
- If there is dust or fingerprints on the disc, use a soft cloth to wipe outwards from the center to the outer edge of the disc. Do not wipe using a circular motion on the disc.
- Do not use record spray or antistatic agents. Doing so may damage the disc.

To protect the disc, ensure it is kept in a disc case, and check for soiling or dust on the recording surface before use.

# Part Names and Functions

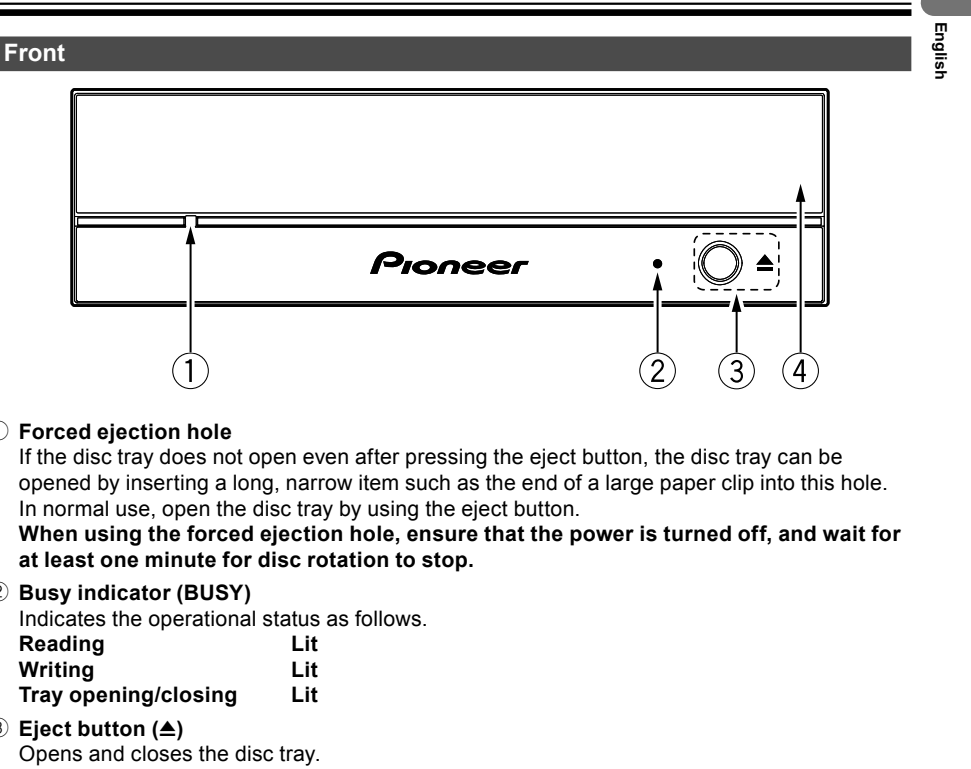

1 **Forced ejection hole**

If the disc tray does not open even after pressing the eject button, the disc tray can be opened by inserting a long, narrow item such as the end of a large paper clip into this hole. In normal use, open the disc tray by using the eject button.

**When using the forced ejection hole, ensure that the power is turned off, and wait for at least one minute for disc rotation to stop.**

# 2 **Busy indicator (BUSY)**

Indicates the operational status as follows.

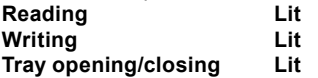

3 **Eject button (**h**)**

Opens and closes the disc tray.

# 4 **Disc tray**

Press the eject button to open the disc tray, and with the label side facing up, place a disc in the tray aligned with the grooves.

Press the eject button, or lightly push the front of the tray to close it. **Do not forcefully pull the disc tray open.**

> 7 BDR-S13EBK

# **Part Names and Functions**

**Rear**

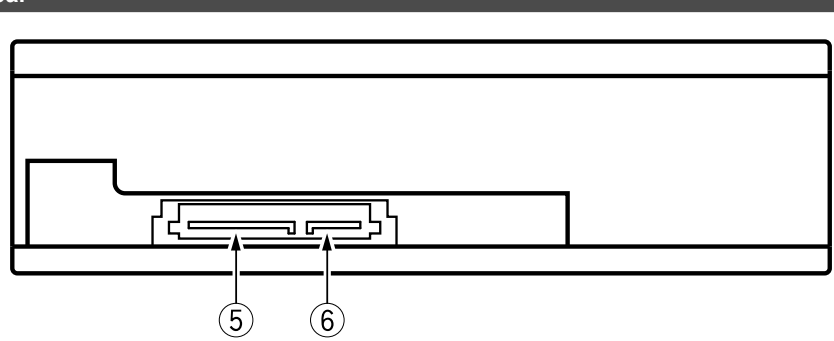

# 5 **DC input terminal**

DC +3.3 V, DC +5 V, and DC +12 V power input.

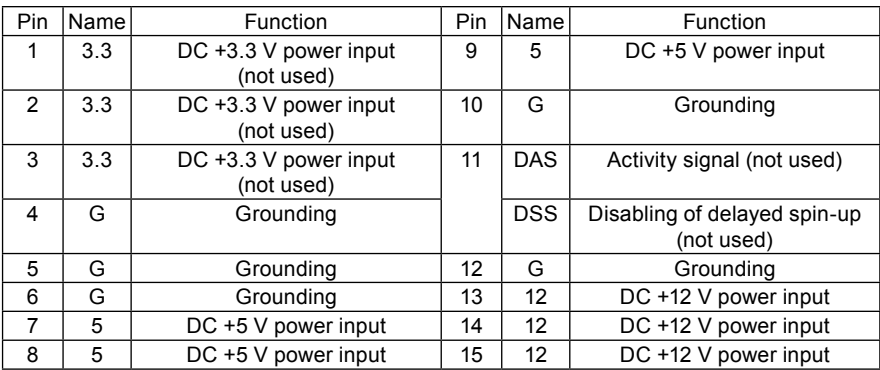

# 6 **SATA interface terminal**

When connecting to a computer SATA terminal, use a 7-pin cable. Use a SATA-compliant cable of no more than 1 m in length.

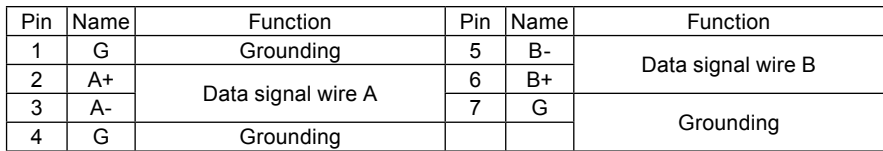

# Installing the Drive

- $10$  Turn off the power to the computer, and remove the power cable from the AC socket.
- 2 **Remove the blank panel on the front of the 5.25-inch slot.**
- 3 **Insert the drive into the slot.**
- 4 **If fixing the drive is required, do so in accordance with the computer's user manual.**
- 5 **When installation is complete, remove the protective transparent film on the front surface of the drive (bezel). If removing the protective transparent film is not possible after installing in the PC housing, first remove the protective transparent film before carefully inserting the drive into the computer slot.**
- • Use screws no more than 6 mm in length. Use of long screws may cause damage to the drive.
- • If the screws are not tightened fully, a rattling sound may be caused by vibration from the rotation of the disc. Therefore, ensure that the drive is installed securely.
- • The bottom surface of the product has a gray sound dampening and dustproof sheet attached. Use the drive without removing this sheet.
- Make sure the drive is firmly secured within the PC before use.
- • Connect cables to the device only after checking that the cables have not deteriorated and are not damaged.

### **Use of 8-cm discs**

If this device is used in a vertical configuration, 8-cm discs cannot be used, even if placed in an 8-cm adapter.

**Nederlands English Français Deutsch Italiano**

**English** 

# Connection

- • Turn off the power to the computer.
- Connect the power cable from the computer. The power connector used for this product is a Serial ATA standard connector.
- Connect the Serial ATA interface cable.
- The connector has an asymmetrical shape to prevent incorrect insertion.
- • Forcefully trying to insert the connector with the wrong orientation may damage the connector.
- When connecting the cable, be sure to check the orientation of the connector.
- • Carefully check for deterioration, or damage to cables being connected.

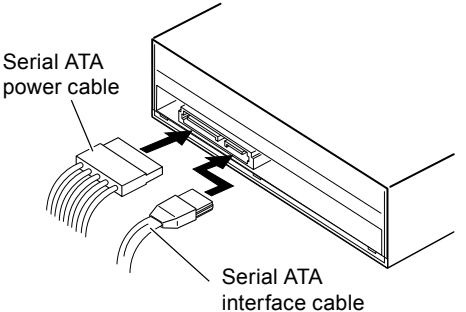

### **When connection of the product is complete, use the following method to check that the product is correctly recognized by the computer's operating system.**

- • From the [**Control Panel**], open [**Device Manager**] and open the CD-ROM or DVD/CD-ROM item. Check that the product is correctly recognized by the computer's operating system.
- • Click the [**System**] icon, and select the [**Device Manager**] tab. Open the DVD/CD-ROM drives item to display the device properties, and check the device status.

# **Forcefully ejecting the disc**

In the following situation, you can forcefully eject the disc by using the forced ejection hole.

• When the device has malfunctioned and the disc cannot be ejected using the eject button or through the software

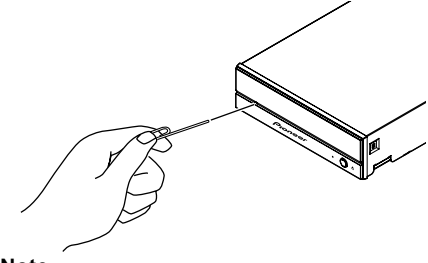

### **Note**

- • Never forcefully eject the tray while the disc is still rotating, as doing so may lead to injury or damage to the disc.
- Do not place items within 12 cm of the front of the device, as doing so may obstruct disc ejection.
- **forced ejection hole and push hard.** 3 **The disc tray will come out by 5 mm to 10 mm, so pull out the tray and remove**

1 **Check that the computer power is turned off, and that the disc has** 

2 **Straighten a paper clip or similar object, and insert this straight into the** 

**the disc.**

**stopped rotating.**

# Downloading and Installing CyberLink Media Suite (with Product Key)

- 1 **Visit the website shown on the final page of this manual.**
- 2 **Review the License Agreement, and click "Agree" to proceed to the CyberLink webpage.**

# **Download**

1 **After accessing the download website, sign in with your CyberLink member e-mail address and password.**

(If you have not registered as a CyberLink member, click "Register now" and register to be a member.)

2 **After signing in, the product key input screen will be displayed. Enter the provided product key and click "Submit".**

The product key is on the back of the Quick start guide. (The 16-character key printed on the label.)

3 **If the product key has been entered correctly, the screen to download the downloader will be displayed. Click the download link to download the downloader.**

### **Re-downloading the downloader**

After registering the product key on the download website, an e-mail will be sent to your registered CyberLink member e-mail address.

The downloader can be re-downloaded from the Link in the e-mail for 30 days from registration of the product key.

# **Installation**

- $\textcircled{\tiny{1}}$  Connect the drive to Windows® PC.
- 2 **Run the downloaded file to start downloading the program.**
- 3 **After the download is complete, the installation message will be displayed in the dialog box. Click "Install" to start up the installer.**

(Even if you do not click "Install", the installer will automatically start up after 1 minute.)

4 **After the installer starts up, follow the instructions on the installer to install the product.**

### **Questions about the included application software**

Direct inquiries to the following software manufacturers. CyberLink Support Center https://www.cyberlink.com/support/index.html

> 11 BDR-S13EBK

**Nederlands English Français Deutsch Italiano**

Englis

# Specifications

# **[Installation]**

The device can be installed horizontally or vertically.

# **[Disc size]**

12 cm / 8 cm\* \* 8-cm discs cannot be used when the unit is installed vertically.

# **[Transfer rate]**

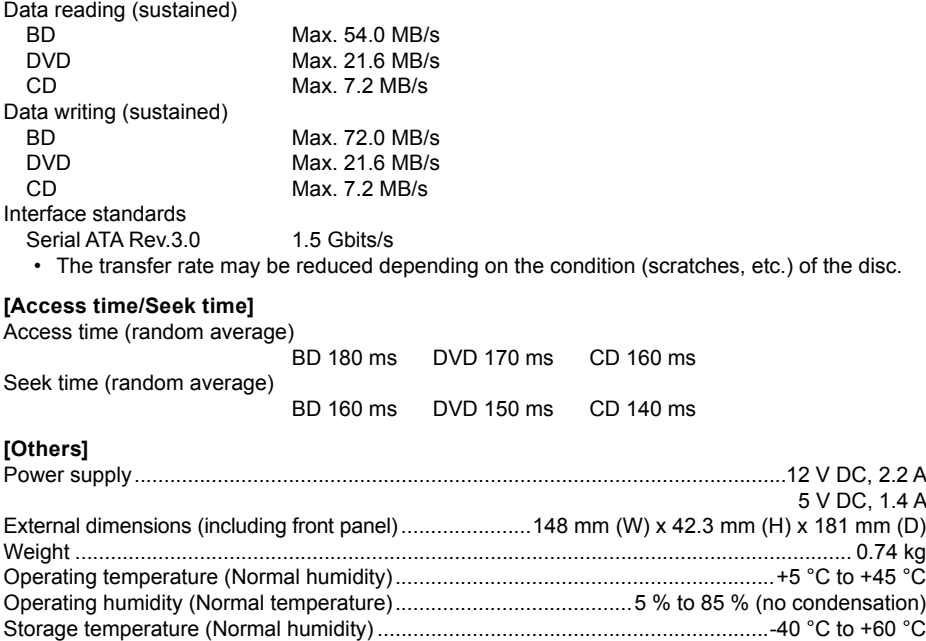

Storage humidity (Normal temperature)...........................................5 % to 90 % (no condensation)

Buffer size..................................................................................................................................4 MB 5.25-inch half-height internal type

### **[Accessories]**

Quick start guide (including application product key)

# Others

# **After-Sales Service**

### AFTER-SALES SERVICE FOR PIONEER PRODUCTS

Please contact the dealer or distributor from where you purchased the product for its after-sales service (including warranty conditions) or any other information. If the necessary information is not available, please contact Pioneer below:

# PLEASE DO NOT SHIP YOUR PRODUCT DIRECTLY TO PIONEER

for repair without advance contact.

### AUSTRALIA

PIONEER ELECTRONICS AUSTRALIA PTY. LTD. Door 1, Unit 13, 153-155 Rooks Road, Vermont, VIC 3133, Australia https://www.pioneer.com.au/contact-us/

### OTHER REGIONS

PIONEER CORPORATION

28-8, Honkomagome 2-chome, Bunkyo-ku, Tokyo 113-0021, Japan

# **Playback of recorded BD/DVD/CD discs**

Playback of recorded BD/DVD/CD discs is possible in drives and players that support these formats. Please consult with the respective product manufacturer regarding compatibility.

# **Region codes**

The region code for the drive **can be set only five times** (including the initial setting). The region code selected with the fifth setting will be locked as the final region code. Accordingly, take care when changing this code.

• DVD discs that do not have a region code set can be played on all players.

# **Dual Disc playback**

- When inserting a Dual Disc into a playback device or removing it from the device, the surface opposite to the playback side may be scratched. Problems may occur when playing the scratched side.
- The audio side (non-DVD side) is not compliant with general physical CD standards, and may not play in some cases.

### **Trademarks and registered trademarks**

- Pioneer and the Pioneer logo are registered trademarks of Pioneer Corporation.
- Windows® is a registered trademark of Microsoft Corporation in the U.S. and other countries.
- • M-DISC is a trademark of Millenniata, Inc.
- • BLU-RAY DISC, the Blu-ray Disc logo, BDXL, the BDXL logo and the Ultra HD Blu-ray Disc logo are trademarks of the Blu-ray Disc Association.
- • CyberLink is a trademark or a registered trademark of CyberLink Corporation.
- • SERIAL ATA and its Design Mark are trademarks of Serial ATA International Organization.
- All other trademarks belong to their respective owners.

© 2024 PIONEER CORPORATION. All rights reserved.

13 BDR-S13EBK

Englisl **Nederlands English Français Deutsch Italiano**

Nous vous remercions d'avoir acheté ce produit Pioneer. Avant d'utiliser le lecteur, assurezvous d'avoir lu l'intégralité des avertissements, des mises en garde, des remarques et les autres informations importantes relatives à la sécurité dans ce document, qui contient également des informations importantes, dont des données de réglementation, le contrat de licence du logiciel, les détails concernant l'enregistrement du produit, les procédures d'entretien et les consignes d'installation et d'utilisation. Veillez à conserver ce manuel en lieu sûr.

### **Précautions d'utilisation**

- • Pioneer n'est pas responsable de la perte de données ou de tout autre dommage direct ou indirect subi à la suite de l'utilisation ou de la panne de ce produit. Il est fortement recommandé de sauvegarder régulièrement toutes les données importantes.
- • Veillez à ne pas enfreindre les restrictions de droit d'auteur des législations de chaque pays. Si cet appareil est utilisé pour enregistrer des matériels protégés par les droits d'auteur, l'autorisation doit être obtenue des détenteurs respectifs des droits d'auteurs. L'enregistrement des matériels protégés par les droits d'auteur sans l'approbation expresse des détenteurs respectifs des droits d'auteurs peut provoquer des sanctions pénales. VOUS ÊTES RESPONSABLE DE L'UTILISATION DE CE PRODUIT. Pioneer décline toute responsabilité pour tous les dommages légaux résultant de l'utilisation de cet appareil dans la copie non autorisée des matériels protégés par les droits d'auteur.
- • Tous les noms des corporations, des produits, et des systèmes listés dans le présent document, même quand les symboles (™) ou (®) sont omis, sont considérés comme les marques de commerce déposées des propriétaires respectifs.
- • Les spécifications et l'apparence externe peuvent être soumises à des changements sans préavis.
- Les images utilisées dans ce document peuvent différer du produit réel.

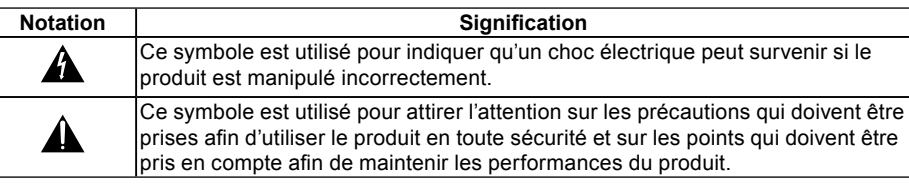

# **AVERTISSEMENT**

La classification de ce produit a été déterminée sous la norme internationale IEC 60825-1:2014, Sécurité des appareils à laser. Ce produit de classe 1 contient un laser à diode de classe 3B. Pour assurer une sécurité constante, n'enlevez pas les couvercles ou n'essayez pas d'accéder à l'intérieur du produit. Confiez toutes les réparations à du personnel compétent.

**APPAREIL À LASER DE CLASSE 1**

L'étiquette de mise en garde suivante apparaît sur votre appareil : Emplacement : au-dessus du couvercle.

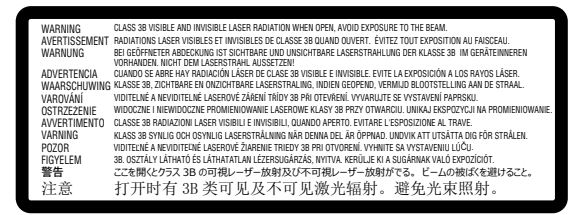

Ce produit est conforme à la norme EN 50689 en tant qu'appareil à laser destiné au grand public.

APPAREIL À LASER DESTINÉS AU GRAND PUBLIC EN 50689:2021

# **MISE EN GARDE :** L'UTILISATION DE COMMANDES, DE RÉGLAGES OU L'EXÉCUTION DE PROCÉDURES AUTRES QUE CEUX SPÉCIFIÉS PEUT ENTRAÎNER UNE EXPOSITION À UN RAYONNEMENT DANGEREUX. **MISE EN GARDE :** L'UTILISATION D'INSTRUMENTS OPTIQUES AVEC CE PRODUIT AUGMENTE LE RISQUE DE DANGER OCULAIRE.

Réglementation 3 d'information sur bruits de machine, GPSGV: Le niveau de pression sonore mazimum est de 70 dB (A) ou moins, conformemént à EN ISO 7779.

# **A** avertissement

POUR ÉVITER TOUT RISQUE D'ÉLECTROCUTION, N'ENLEVEZ PAS LE COUVERCLE (OU L'ARRIÈRE). AUCUNE PIÈCE INTERNE RÉPARABLE PAR L'UTILISATEUR. CONFIEZ TOUTE RÉPARATION À DU PERSONNEL COMPÉTENT.

# **AVERTISSEMENT**

CE PRODUIT N'EST PAS ÉTANCHE. Pour éviter tout incendie ou risque de choc électrique, ne placez pas de récipient contenant de l'eau proche du matériel (tel qu'un vase ou un pot de fleurs) ou ne l'exposez pas aux gouttes, aux éclaboussements, à la pluie ni à l'humidité.

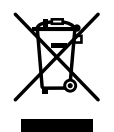

Si vous souhaitez vous débarrasser de cet appareil, ne le mettez pas à la poubelle avec vos ordures ménagères. Il existe un système de collecte séparé pour les appareils électroniques usagés, qui doivent être récupérés, traités et recyclés conformément à la législation.

Les habitants des états membres de l'UE, de Suisse et de Norvège peuvent retourner gratuitement leurs appareils électroniques usagés aux centres de collecte agréés ou à un détaillant (si vous rachetez un appareil similaire neuf).

Dans les pays qui ne sont pas mentionnés ci-dessus, veuillez contacter les autorités locales pour savoir comment vous pouvez vous débarrasser de vos appareils.

Vous garantirez ainsi que les appareils dont vous vous débarrassez sont correctement récupérés, traités et recyclés et préviendrez de cette façon les impacts néfastes possibles sur l'environnement et la santé humaine.

**Nederlands English Français Deutsch Italiano Français** 

# Avant utilisation

### **Vérification des accessoires**

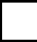

Guide de démarrage rapide (dont la clé du produit de l'application)

- • Téléchargez le logiciel de l'application depuis le site Web à l'adresse https://jpn.pioneer/cyberlink\_soft/en.php La clé de téléchargement de l'application (Clé du produit) est attachée à l'arrière du Guide de démarrage rapide fourni avec le produit.
- • Si un accessoire manque, veuillez contacter le fournisseur qui vous a vendu ce produit.
- • Veuillez télécharger l'utilitaire de lecteur BD Pioneer depuis le site Web Pioneer. https://pioneer.jp/device\_e/product-e/ibs/device\_e/dev00001r\_e.html#DriveUtility

L'utilitaire de lecteur permet à l'utilisateur de configurer plusieurs fonctions du lecteur telles que le réglage de la méthode de lecture si la lecture correcte d'un CD de musique est impossible et la configuration de la fonction PureRead afin de minimiser la survenue d'interpolation de données provenant d'erreurs.

**Pour exécuter l'écriture à haute vitesse, veuillez utiliser un média qui prend en charge l'enregistrement et l'écriture à haute vitesse. Référez-vous au site Web de Pioneer pour obtenir des détails.**

https://pioneer.jp/device\_e/product-e/ibs/device\_e/dev00003r\_e.html

# **Information sur le produit**

https://pioneer-blurayodd.eu/products/bdr-s13ebk/index.php

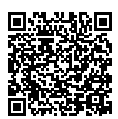

# INSTRUCTIONS IMPORTANTES RELATIVES À LA SÉCURITÉ

# **A** AVERTISSEMENT

- • Lors de l'utilisation de cet appareil, veillez à bien suivre les avertissements affichés et les mises en garde de votre fabricant d'ordinateurs.
- • Ce lecteur est conçu pour être installé dans un ordinateur. Assurez-vous que vous utilisez des vis pour bien sécuriser le lecteur dans l'ordinateur.

# **AL** AVERTISSEMENT

### **Veillez à bien suivre les mises en garde suivantes. À défaut, un risque d'incendie ou d'électrocution existe.**

- • Branchez les câbles sur l'appareil seulement après avoir vérifié que les câbles ne se sont pas détériorés ni ont été endommagés. N'utilisez aucun câble qui s'est détérioré ou a été endommagé.
- • Ne décomposez pas et ne modifiez pas l'appareil. Ne faites rentrer aucun métal, objet inflammable, ou autres corps étrangers dans l'appareil.
- • Assurez-vous que de l'eau ne s'introduise pas dans l'appareil et que celui-ci reste sec.
- • Veillez à l'utiliser selon la tension d'alimentation spécifiée.

### **Dans les circonstances suivantes, éteignez l'appareil, débranchez l'ordinateur, et contactez votre fournisseur ou Pioneer.**

- • Si de la fumée s'échappe de l'appareil, ou si des anomalies telles que des odeurs ou des bruits inhabituels sont observées.
- • Si de l'eau ou un corps étranger sont entrés dans l'appareil.
- Si l'appareil est tombé ou que son couvercle est endommagé.

Les symboles indicateurs utilisés pour ce produit (dont ses accessoires) indiquent les éléments suivants :

- $\sim$  CA (Courant alternatif)
- $= CC$  (Courant continu)

**Nederlands English Français Deutsch Italiano**

França

# Mises en garde concernant l'utilisation

- • Ne l'utilisez pas dans des lieux poussiéreux ni dans des lieux très chauds, ou humides.
- Ne soumettez pas l'appareil à des vibrations ou à des chocs.
- • Quand vous installez l'appareil, assurez-vous que l'appareil et l'ordinateur ont d'abord été éteints. De plus, avant utilisation, retirez le film protecteur transparent sur la surface frontale du lecteur (cadran).
- • Durant l'opération, ne déplacez pas et ne soulevez pas l'appareil.
- • Faites attention à la condensation. S'il y a de la condensation, laissez l'appareil pendant une ou deux heures pour que l'humidité s'évapore avant utilisation.
- • N'inspectez pas et ne modifiez pas l'intérieur de l'appareil.
- • Utilisez un chiffon doux et sec pour enlever toute saleté à l'extérieur de l'appareil. En cas de salissure importante, diluez un nettoyant neutre dans cinq à six volumes d'eau et trempez-y un chiffon doux, essuyez la saleté, puis séchez la surface avec un chiffon sec. N'utilisez pas de produits chimiques volatils comme du benzène, des diluants, de l'alcool, des aérosols, car ils risquent d'endommager la surface. Avant de nettoyer vos dispositifs électroniques en utilisant un chiffon traité avec des produits chimiques, veillez à bien lire les mises en garde mentionnées sur les chiffons.
- • Aucune garantie n'existe quant à la conservation des données lors de l'utilisation de cet appareil. Assurez-vous de réaliser régulièrement des sauvegardes de vos données pour les récupérer en cas de dysfonctionnement.

# **Manipulation des disques**

- Ne touchez pas et ne rayez pas la face de signal (brillante) du disque.
- Manipulez le disque soit par les deux bords, soit par le trou au centre et par un bord.
- N'apposez pas d'autocollants ni d'étiquettes sur le disque.
- N'utilisez pas de disques fissurés ou très déformés. Cela peut entraîner un dysfonctionnement de l'appareil.
- • Quand vous utilisez de vieux disques ou des disques de location, vérifiez qu'il n'y a pas de fissures autour du trou central. La force centrifuge provenant de la rotation à haute vitesse peut élargir ces fissures, ce qui peut entraîner la rupture du disque.
- • N'utilisez pas de disques avec des formes spéciales (en forme de cœur, en forme d'hexagone, etc.) ou d'autres disques non standard. Le cas échéant, un risque de dysfonctionnement existe.
- Si de la poussière ou des traces de doigt sont présentes sur le disque, utilisez un chiffon doux pour les enlever, en partant du centre du disque, jusqu'au bord extérieur. N'essuyez pas le disque dans un geste circulaire.
- • N'utilisez pas de pulvérisateur ni d'agents antistatiques. Cela peut endommager le disque.

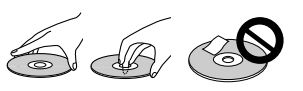

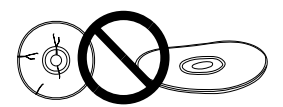

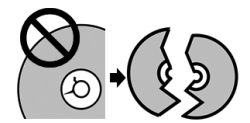

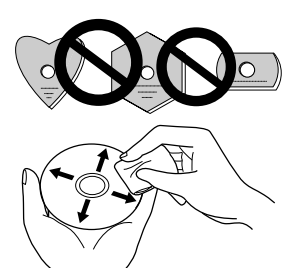

Pour protéger le disque, assurez-vous qu'il est conservé dans un boîtier et veillez à ce qu'il n'y ait pas de saleté ou de poussière sur la surface d'enregistrement avant de l'utiliser.

# Noms des pièces et fonctions

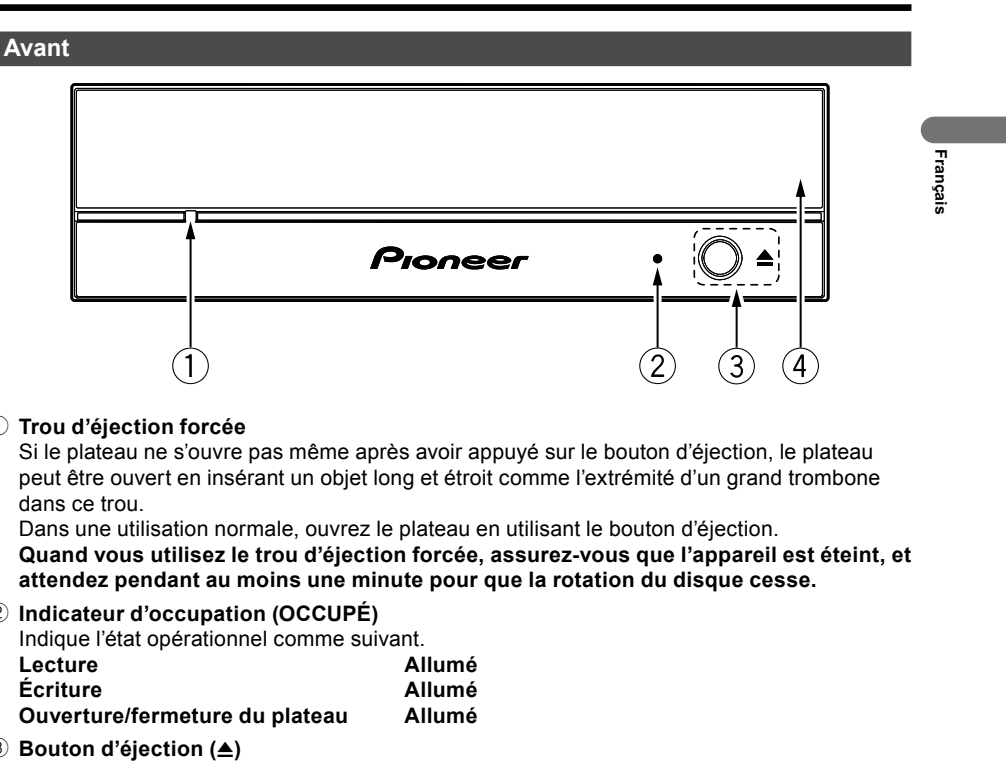

### 1 **Trou d'éjection forcée**

Si le plateau ne s'ouvre pas même après avoir appuyé sur le bouton d'éjection, le plateau peut être ouvert en insérant un objet long et étroit comme l'extrémité d'un grand trombone dans ce trou.

Dans une utilisation normale, ouvrez le plateau en utilisant le bouton d'éjection. **Quand vous utilisez le trou d'éjection forcée, assurez-vous que l'appareil est éteint, et attendez pendant au moins une minute pour que la rotation du disque cesse.**

# 2 **Indicateur d'occupation (OCCUPÉ)**

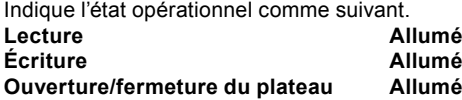

3 **Bouton d'éjection (**h**)** Ouvre et ferme le plateau du disque.

# 4 **Plateau du disque**

Appuyez sur le bouton d'éjection pour ouvrir le plateau du disque, et face étiquette vers le haut, placez un disque sur le plateau aligné avec les rainures.

Appuyez sur le bouton d'éjection, ou poussez doucement l'avant du plateau pour le fermer. **Ne tirez pas en forçant pour ouvrir le plateau du disque.**

# **Noms des pièces et fonctions**

# **Arrière**

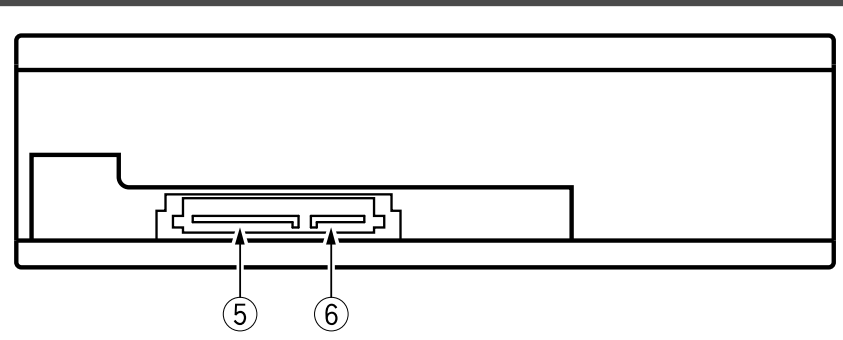

# 5 **Borne d'entrée CC**

Puissance d'entrée de + 3,3 VCC, + 5 VCC et + 12 VCC.

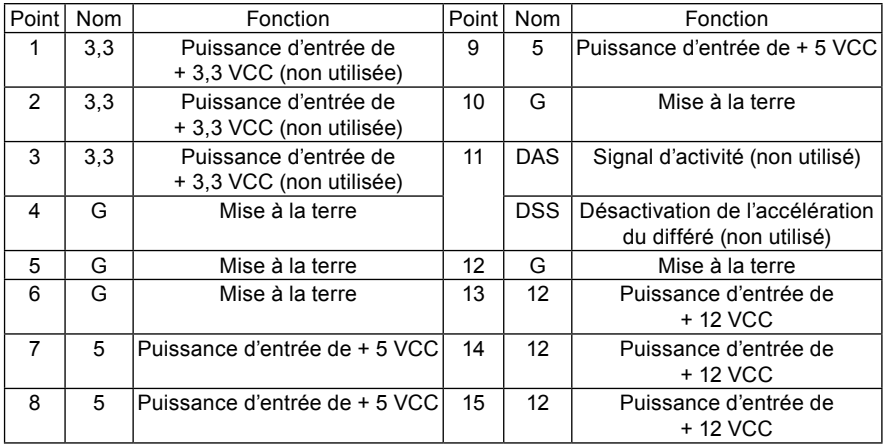

# 6 **Interface de terminal SATA**

Lors de la connexion d'un ordinateur au terminal SATA, utilisez un câble à 7 broches. Utilisez un câble compatible SATA de moins de 1 m de long.

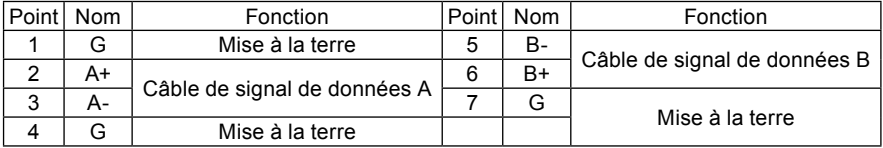

# Installation du lecteur

- 1 **Éteignez l'ordinateur et enlevez le câble d'alimentation de la prise secteur.**
- 2 **Retirez le panneau vierge sur le devant de la fente de 5,25 pouces.**
- 3 **Insérez le lecteur dans la fente.**
- 4 **Si le lecteur nécessite des réparations, faites-le selon le manuel de l'utilisateur de l'ordinateur.**
- 5 **Quand l'installation est terminée, retirez le film protecteur transparent sur la surface avant du lecteur (cadran). Si le retrait du film protecteur transparent n'est pas possible après l'installation de boîtier de l'ordinateur, enlevez d'abord le film protecteur transparent avant d'insérer soigneusement le lecteur dans la fente de l'ordinateur.**
- • Utilisez des vis de moins de 6 mm de long. L'utilisation de longues vis peut causer des dommages sur le lecteur.
- • Si les vis ne sont pas complètement serrées, un bruit de cliquetis peut être provoqué par vibration venant de la rotation du disque. De ce fait, assurez-vous que le lecteur est bien installé.
- • Le dessous du produit contient une feuille grise attachée, insonorisée et étanche à la poussière. Utilisez le lecteur sans enlever cette feuille.
- • Assurez-vous que le lecteur soit bien fixé à l'intérieur de l'ordinateur avant utilisation.
- • Branchez les câbles sur l'appareil seulement après avoir vérifié que les câbles ne se sont pas détériorés ni ont été endommagés.

### **Utilisation de disques de 8 cm**

Si cet appareil est utilisé dans une configuration verticale, les disques de 8 cm ne peuvent pas être utilisés, même s'il est placé dans un adaptateur de 8 cm.

**Nederlands English Français Deutsch Italiano** Françai

# Connexion

- • Éteignez l'ordinateur.
- Connectez le câble d'alimentation depuis l'ordinateur. Le connecteur électrique utilisé pour ce produit est un connecteur standard Serial ATA.
- • Branchez le câble d'interface Serial ATA.
- Le connecteur a une forme asymétrique pour Câble éviter une mauvaise insertion.
- • Forcer pour essayer d'insérer le connecteur dans le mauvais sens peut endommager le connecteur.
- • Quand vous branchez le câble, vérifiez l'orientation du connecteur.
- • Vérifiez soigneusement que les câbles à brancher n'ont pas été endommagés ni détériorés.

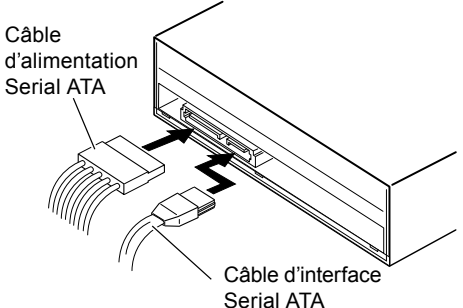

**Quand vous avez connecté le produit, utilisez la méthode suivante pour vérifier que le produit est correctement reconnu par le système d'exploitation de l'ordinateur.**

- • Depuis le [**Panneau de configuration**], ouvrez le [**Gestionnaire de périphériques**] et ouvrez l'élément CD-ROM ou DVD/CD-ROM. Vérifiez que le produit est correctement reconnu par le système d'exploitation de l'ordinateur.
- • Cliquez sur l'icône [**Système**], et sélectionnez l'onglet [**Gestionnaire de périphérique**]. Ouvrez le lecteur DVD/CD-ROM pour afficher les propriétés de l'appareil, et vérifiez l'état de l'appareil.

# **Éjection forcée du disque**

Dans la situation suivante, vous pouvez forcer l'éjection du disque en utilisant le trou d'éjection forcée.

- • Quand l'appareil a connu un dysfonctionnement et que le disque ne peut pas être éjecté par le bouton d'éjection ou par le logiciel
- 1 **Vérifiez que l'ordinateur est éteint, et que le disque ne tourne plus.**
- 2 **Redressez un trombone ou un objet similaire, et insérez-le, de manière rectiligne, dans le trou d'éjection forcée et poussez fort.**
- 3 **Le plateau du disque sortira de 5 mm à 10 mm, vous pourrez alors tirer le plateau pour retirer le disque.**

# **Remarque**

- Ne forcez jamais pour éjecter le plateau tandis que le disque tourne toujours, sinon, vous risquez de vous blesser ou d'endommager le disque.
- • Ne placez pas d'objets à moins de 12 cm de l'avant de l'appareil, cela pourrait empêcher l'éjection du disque.

# Téléchargement et installation de CyberLink Media Suite (avec la clé du produit)

- 1 **Visitez le site Web mentionné sur la dernière page de ce manuel.**
- 2 **Vérifiez le contrat de licence, et cliquez sur « Agree » (Accepter) pour vous rendre sur la page Web de CyberLink.**

# **Téléchargement**

- 1 **Après avoir accédé au site Web de téléchargement, connectez-vous avec votre adresse e-mail de membre CyberLink ainsi qu'avec votre mot de passe.** (Si vous ne vous êtes pas inscrit en tant que membre CyberLink, cliquez sur « Register now » (S'enregistrer maintenant) et enregistrez-vous afin d'être membre.)
- 2 **Après vous être enregistré, l'écran de saisie de la clé du produit sera affiché. Saisissez la clé du produit fournie et cliquez sur « Submit » (Envoyer).** La clé du produit se trouve à l'arrière du Guide de démarrage rapide. (La clé de 16 caractères est imprimée sur l'étiquette.)
- 3 **Si la clé du produit a été correctement saisie, l'écran pour télécharger le programme de téléchargement sera affiché. Cliquez sur le lien de téléchargement pour télécharger le programme de téléchargement.**

### **Télécharger à nouveau le programme de téléchargement** Après avoir enregistré la clé du produit sur le site Web de téléchargement, un e-mail sera envoyé à votre adresse e-mail de membre CyberLink. Le programme de téléchargement peut être téléchargé à nouveau à partir du lien dans l'e-mail pendant 30 jours à partir de l'enregistrement de la clé du produit.

# **Installation**

- 1 **Connectez le lecteur à un ordinateur Windows® .**
- 2 **Ouvrez le fichier téléchargé pour commencer à télécharger le programme.**
- 3 **Une fois le téléchargement fini, le message d'installation sera affiché dans la boîte de dialogue. Cliquez sur « Install » (Installer) pour lancer le programme d'installation.** (Même si vous ne cliquez pas sur « Install » (Installer), le programme d'installation se lancera automatiquement après 1 minute.)
- 4 **Après le lancement du programme d'installation, suivez les instructions sur celui-ci pour installer le produit.**

# **Questions à propos du logiciel de l'application inclus**

Demandes directes aux fabricants de logiciels suivants. Centre de support CyberLink https://www.cyberlink.com/support/index.html

> 11 BDR-S13EBK

**Nederlands English Français Deutsch Italiano**

Français

# Spécifications

# **[Installation]**

L'appareil peut être installé horizontalement ou verticalement.

# **[Taille du disque]**

12 cm/8 cm\*

\* Les disques de 8 cm ne peuvent pas être utilisés quand l'appareil est installé à la verticale.

# **[Taux de transfert]**

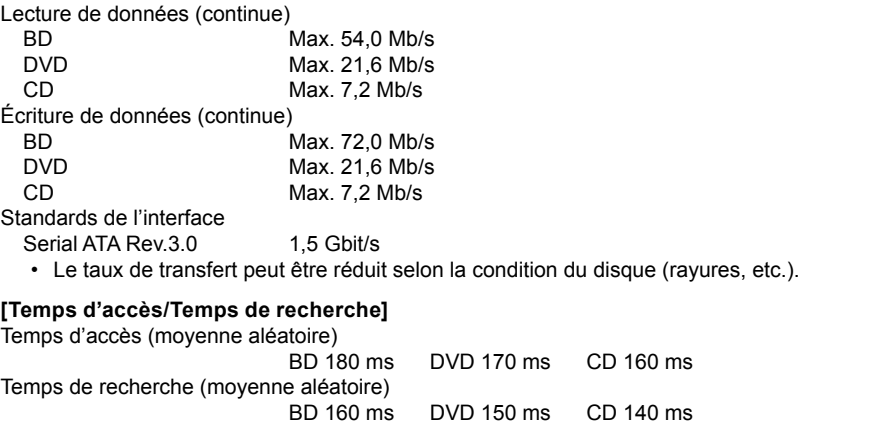

# **[Autres]**

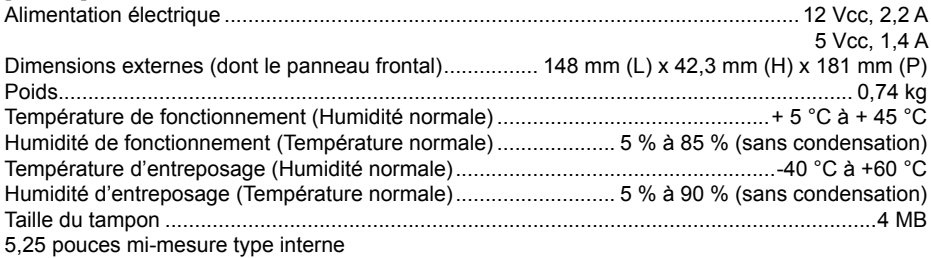

# **[Accessoires]**

Guide de démarrage rapide (dont la clé du produit de l'application)

# Autres

# **Service après-ventes**

# SERVICE APRÈS-VENTES POUR DES PRODUITS PIONEER

Veuillez contacter le fournisseur ou le distributeur auprès duquel vous avez acheté le produit pour disposer de son service après-ventes (y compris les conditions de la garantie) et obtenir toute autre information. Si les informations nécessaires ne sont pas disponibles, veuillez contacter Pioneer ci-dessous :

# VEUILLEZ NE PAS ENVOYER VOTRE PRODUIT DIRECTEMENT À PIONEER

pour réparation sans contact préalable.

PIONEER CORPORATION

28-8, Honkomagome 2-chome, Bunkyo-ku, Tokyo 113-0021, Japon

# **Lecture de disques BD/DVD/CD enregistrés**

La lecture de disques enregistrés BD/DVD/CD est possible dans les lecteurs qui prennent en charge ces formats. Veuillez consulter le fabricant du produit concerné au sujet de la compatibilité.

# **Codes de région**

Le code de région du lecteur **peut être réglé seulement cinq fois** (dont le paramètre initial). Le code de région sélectionné en tant que cinquième réglage sera verrouillé comme dernier code de région. De ce fait, soyez attentif lors du changement de code.

• Les disques DVD qui n'ont pas de code de région peuvent être lus sur tous les lecteurs.

# **Lecture de Dual Disc**

- • Quand vous insérez un Dual Disc dans l'appareil de lecture ou que vous l'enlevez de l'appareil, la surface opposée à la face de lecture peut être rayée. Des problèmes peuvent survenir quand vous lisez la face rayée.
- La face audio (la face non-DVD) n'est pas conforme avec les standards physiques généraux des CD, et ne peut pas être lue dans certains cas.

# **Marques de commerce et marques de commerce déposées**

- • Pioneer et le logo Pioneer sont des marques de commerce déposées de Pioneer Corporation.
- • Windows® est une marque de commerce déposée de Microsoft Corporation aux États-Unis et dans d'autres pays.
- • M-DISC est une marque de commerce de Millenniata, Inc.
- • BLU-RAY DISC, le logo Blu-ray Disc, BDXL, le logo BDXL et le logo Ultra HD Blu-ray Disc sont des marques de commerce de Blu-ray Disc Association.
- • CyberLink est une marque de commerce ou une marque de commerce déposée de CyberLink Corporation.
- SERIAL ATA et sa marque graphique sont des marques de commerce de Serial ATA International Organization.
- • Toutes les autres marques de commerce appartiennent à leurs propriétaires respectifs.

© 2024 PIONEER CORPORATION. Tous droits de reproduction et de traduction réservés.

**Nederlands English Français Deutsch Italiano**

Françai

Vielen Dank, dass Sie sich für dieses Pioneer Produkt entschieden haben. Bevor Sie das Laufwerk verwenden, lesen Sie bitte alle Warnungen, Vorsichtsmaßnahmen, Hinweise und andere wichtige Sicherheitshinweise in diesem Dokument, das auch wichtige Informationen wie gesetzliche Bestimmungen, die Software-Lizenzvereinbarung, Einzelheiten zur Produktregistrierung, Serviceverfahren und Richtlinien zur Installation und Verwendung enthält. Bewahren Sie diese Gebrauchsanweisung an einem sicheren Ort auf.

### **Vorsichtsmaßnahmen für die Verwendung**

- • Pioneer übernimmt keine Haftung für den Verlust von Daten oder andere direkte oder indirekte Schäden, die durch die Verwendung oder den Ausfall dieses Produkts entstehen. Es wird dringend empfohlen, regelmäßig eine Sicherungskopie aller wichtigen Daten zu erstellen.
- • Achten Sie darauf, dass Sie nicht gegen Urheberrechtsbeschränkungen gemäß den Gesetzen des jeweiligen Landes verstoßen. Wenn dieses Gerät zur Aufnahme von urheberrechtlich geschütztem Material verwendet wird, muss die Genehmigung der jeweiligen Rechteinhaber eingeholt werden. Die Aufnahme von urheberrechtlich geschütztem Material ohne die ausdrückliche Genehmigung der jeweiligen Urheberrechtsinhaber kann strafrechtliche Konsequenzen nach sich ziehen. SIE SIND FÜR DIE EIGENE VERWENDUNG DIESES PRODUKTS VERANTWORTLICH. Pioneer übernimmt keinerlei Verantwortung für rechtliche Schäden, die aus der Verwendung dieses Geräts für das unerlaubte Kopieren von urheberrechtlich geschütztem Material entstehen.
- • Alle hier aufgeführten Namen von Unternehmen, Produkten und Systemen, auch wenn die Symbole (™) oder (®) weggelassen werden, gelten als eingetragene Marken der jeweiligen Eigentümer.
- • Die technischen Daten und das äußere Erscheinungsbild können ohne vorherige Ankündigung geändert werden.

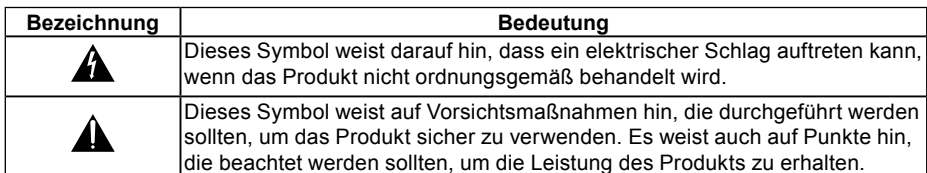

• Die in diesem Dokument verwendeten Bilder können vom tatsächlichen Produkt abweichen.

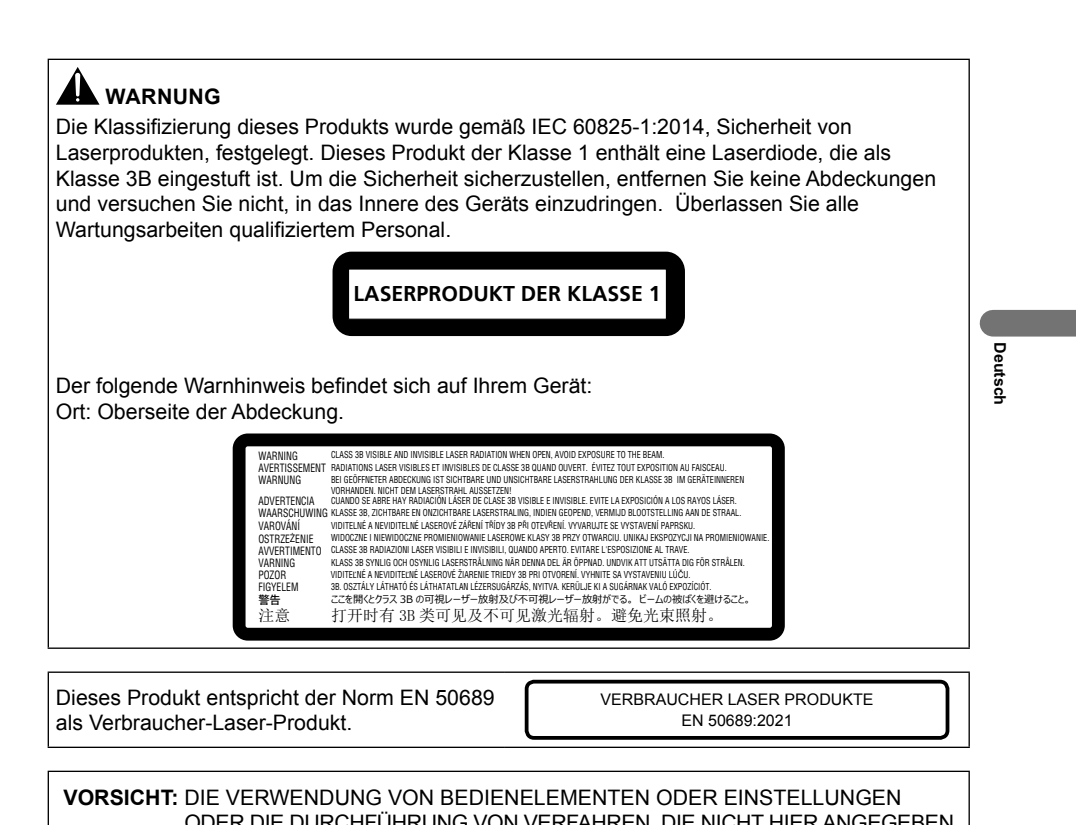

**VORSICHT:** DIE VERWENDUNG VON BEDIENELEMENTEN ODER EINSTELLUNGEN ODER DIE DURCHFÜHRUNG VON VERFAHREN, DIE NICHT HIER ANGEGEBEN SIND, KANN ZU EINER GEFÄHRLICHEN STRAHLUNGSEXPOSITION FÜHREN. **VORSICHT:** DIE VERWENDUNG VON OPTISCHEN INSTRUMENTEN MIT DIESEM GERÄT

ERHÖHT DAS RISIKO FÜR AUGEN.

Informationen zum Maschinenlärm Vorschrift 3. GPSGV: Der höchste Schalldruckpegel beträgt 70 dB (A) oder weniger gemäß EN ISO 7779.

# **WARNUNG**

UM DIE GEFAHR EINES STROMSCHLAGS ZU VERMEIDEN, ENTFERNEN SIE NICHT DIE ABDECKUNG (ODER DIE RÜCKSEITE). KEINE VOM BENUTZER ZU WARTENDEN TEILE IM INNEREN. ÜBERLASSEN SIE DIE WARTUNG EINEM QUALIFIZIERTEN FACHMANN.

# **WARNUNG**

DIESES PRODUKT IST NICHT WASSERFEST. Zur Vermeidung von Bränden oder Stromschlägen stellen Sie keine mit Flüssigkeit gefüllten Behälter in die Nähe des Geräts (wie z.B. Vasen oder Blumentöpfe) und setzen Sie es keinen Tropfen, Spritzern, Regen oder Feuchtigkeit aus.

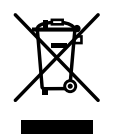

Wenn Sie dieses Produkt entsorgen möchten, mischen Sie es nicht mit dem allgemeinen Hausmüll. Es gibt ein separates Sammelsystem für gebrauchte elektronische Produkte gemäß den gesetzlichen Bestimmungen, die eine ordnungsgemäße Behandlung, Wiederverwertung und Recycling vorschreiben.

Privathaushalte in den Mitgliedsstaaten der EU, in der Schweiz und in Norwegen können ihre gebrauchten elektronischen Produkte kostenlos bei ausgewiesenen Sammelstellen oder bei einem Einzelhändler (wenn Sie ein ähnliches neues Produkt kaufen) abgeben.

Für Länder, die oben nicht genannt sind, erkundigen Sie sich bitte bei Ihren örtlichen Behörden nach der korrekten Entsorgungsmethode.

Auf diese Weise stellen Sie sicher, dass Ihr entsorgtes Produkt die notwendige Behandlung, Wiederverwertung und das Recycling erfährt und somit mögliche negative Auswirkungen auf die Umwelt und die menschliche Gesundheit vermieden werden.

# Vor dem Gebrauch

### **Überprüfen des Zubehörs**

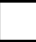

Kurzanleitung (einschließlich Produktschlüssel der Anwendung)

- Laden Sie die Anwendungssoftware von der Website herunter unter https://jpn.pioneer/cyberlink\_soft/en.php Der Schlüssel zum Herunterladen der Anwendung (Produktschlüssel) befindet sich auf der Rückseite der Kurzanleitung, die dem Produkt beiliegt.
- • Falls Zubehörteile nicht enthalten sind, wenden Sie sich bitte an den Händler, bei dem Sie das Produkt erworben haben.
- • Bitte laden Sie das Pioneer BD Drive Utility von der Pioneer Website herunter. https://pioneer.jp/device\_e/product-e/ibs/device\_e/dev00001r\_e.html#DriveUtility

Mit dem Drive Utility können Sie verschiedene Laufwerksfunktionen konfigurieren, so z.B. die Einstellung der Lesemethode, wenn das korrekte Lesen einer Musik-CD nicht möglich ist, und die Einstellung der PureRead-Funktion, die das Auftreten von Dateninterpolationen aufgrund von Fehlern minimiert.

**Um mit hoher Geschwindigkeit zu brennen, verwenden Sie Medien, die Hochgeschwindigkeitsaufnahmen und -brennen unterstützen. Einzelheiten dazu finden Sie auf der Pioneer Website.**

https://pioneer.jp/device\_e/product-e/ibs/device\_e/dev00003r\_e.html

### **Informationen über das Produkt**

https://pioneer-blurayodd.eu/products/bdr-s13ebk/index.php

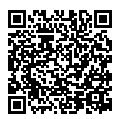

**Nederlands English Français Deutsch Italiano** Deutsch

# WICHTIGE SICHERHEITSANWEISUNGEN

# **AL** WARNUNG

- • Achten Sie bei der Verwendung dieses Geräts darauf, dass Sie die angezeigten Warnungen und Vorsichtshinweise Ihres PC-Herstellers beachten.
- • Dieses Laufwerk ist für den internen Einbau in einen PC vorgesehen. Achten Sie darauf, dass Sie das Laufwerk mit Schrauben fest im PC befestigen.

# **AL** WARNUNG

**Beachten Sie unbedingt die folgenden Vorsichtsmaßnahmen, da es bei Nichtbeachtung zu Bränden oder Stromschlägen kommen kann.**

- • Schließen Sie Kabel erst an das Gerät an, nachdem Sie sich vergewissert haben, dass die Kabel nicht beschädigt sind. Verwenden Sie keine Kabel, die abgenutzt oder beschädigt sind.
- • Nehmen Sie das Gerät nicht auseinander und verändern Sie es nicht. Achten Sie darauf, dass kein Metall, keine brennbaren Gegenstände oder andere Fremdkörper in das Gerät gelangen.
- • Achten Sie darauf, dass kein Wasser in das Gerät eindringt und dass es trocken gehalten wird.
- • Achten Sie darauf, dass das Gerät mit der angegebenen Netzspannung betrieben wird.

### **Schalten Sie in den folgenden Fällen das Gerät aus, ziehen Sie den Stecker des PC und wenden Sie sich an Ihren Händler oder an Pioneer.**

- • Wenn das Gerät raucht oder Anomalien wie seltsame Gerüche oder Geräusche beobachtet werden.
- Wenn Wasser oder Fremdkörper in das Gerät eingedrungen sind.
- • Wenn das Gerät heruntergefallen ist oder seine Abdeckung beschädigt wurde.

Die für dieses Produkt (einschließlich Zubehör) verwendeten Anzeigesymbole zeigen Folgendes an:  $\sim$  AC (Wechselstrom)  $=$  DC (Gleichstrom)

# Vorsichtsmaßnahmen beim Gebrauch

- • Verwenden Sie das Gerät nicht an staubigen Orten oder an Orten mit hoher Temperatur oder Feuchtigkeit.
- Setzen Sie das Gerät keinen Vibrationen oder Stößen aus.
- • Wenn Sie das Gerät installieren, stellen Sie sicher, dass sowohl das Gerät als auch der PC ausgeschaltet sind. Entfernen Sie außerdem die transparente Schutzfolie auf der Vorderseite des Laufwerks (Lünette), bevor Sie es verwenden.
- • Bewegen Sie das Gerät während des Betriebs nicht und nehmen Sie es nicht in die Hand.
- • Achten Sie auf Kondenswasser. Wenn sich Kondenswasser bildet, lassen Sie das Gerät vor der Benutzung ein bis zwei Stunden stehen, damit die Feuchtigkeit verdunsten kann.
- • Inspizieren oder verändern Sie das Innere des Geräts nicht.
- • Verwenden Sie ein weiches, trockenes Tuch, um Verschmutzungen von der Außenseite des Geräts abzuwischen. Bei starker Verschmutzung verdünnen Sie ein neutrales Reinigungsmittel fünf- bis sechsmal in Wasser und befeuchten damit ein weiches Tuch, wischen die Verschmutzung ab und trocknen sie dann mit einem trockenen Tuch. Verwenden Sie keine flüchtigen Chemikalien wie Benzol, Verdünner, Alkohol oder Aerosolsprays, da diese die Oberfläche beschädigen können. Lesen Sie vor der Verwendung eines chemisch behandelten Tuchs, das für die Pflege von elektronischen Geräten bestimmt ist, die dem Tuch beiliegenden Sicherheitshinweise sorgfältig durch.
- • Es gibt keine Garantie für Daten, wenn diese bei der Verwendung dieses Geräts verloren gehen. Stellen Sie sicher, dass Sie regelmäßig Sicherungskopien Ihrer Daten für die Wiederherstellung im Falle von Fehlfunktionen erstellen.

# **Umgang mit Discs**

- Berühren oder zerkratzen Sie nicht die Signal- (glänzende) Seite der Disc.
- Halten Sie die Disc entweder an beiden Rändern oder am mittleren Loch und an einem Rand fest.
- Kleben Sie keine Aufkleber oder andere Kennzeichnungen auf die Disc.
- Verwenden Sie keine rissigen oder stark verzogenen Discs. Andernfalls kann es zu einer Fehlfunktion des Geräts kommen.
- Wenn Sie alte oder geliehene Discs verwenden, vergewissern Sie sich, dass sie keine Risse im Bereich des Mittellochs aufweisen. Die Zentrifugalkraft, die durch die hohe Rotationsgeschwindigkeit entsteht, kann diese Risse vergrößern und zum Bruch der Disc führen.
- Verwenden Sie keine Discs mit besonderen Formen (herzförmig, sechseckig usw.) oder andere nicht standardisierte Discs. Es kann sonst zu einer Fehlfunktion kommen.
- Wenn sich Staub oder Fingerabdrücke auf der Disc befinden. wischen Sie mit einem weichen Tuch von der Mitte zum äußeren Rand der Disc nach außen. Wischen Sie nicht mit kreisenden Bewegungen über die Disc.
- • Verwenden Sie kein Schallplattenspray oder antistatische Mittel. Dies kann die Disc beschädigen.

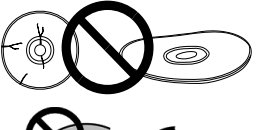

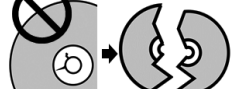

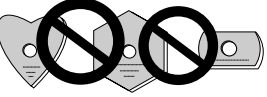

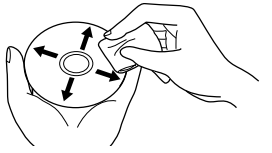

Um die Disc zu schützen, bewahren Sie sie in einer Disc-Hülle auf und überprüfen Sie sie vor der Verwendung auf Verschmutzungen oder Staub auf der Aufnahmeoberfläche.

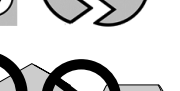

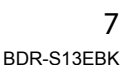

# **Nederlands English Français Deutsch Italiano**

# Bezeichnungen und Funktionen der Teile

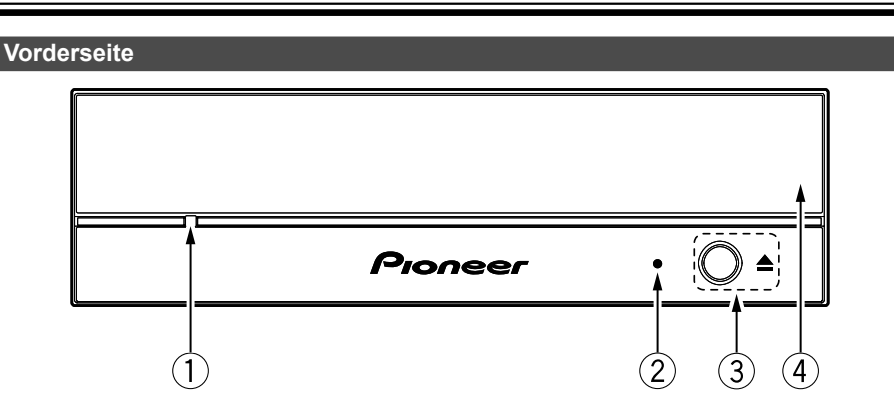

### 1 **Zwangsauswurföffnung**

Wenn sich das Disc-Fach auch nach dem Drücken der Auswurftaste nicht öffnet, können Sie das Disc-Fach öffnen, indem Sie einen langen, schmalen Gegenstand, z.B. das Ende einer großen Büroklammer, in diese Öffnung stecken.

Bei normalem Gebrauch öffnen Sie das Disc-Fach mit der Auswurftaste.

**Wenn Sie die Zwangsauswurföffnung verwenden, vergewissern Sie sich, dass das Gerät ausgeschaltet ist, und warten Sie mindestens eine Minute, bis die Disc-Rotation zum Stillstand gekommen ist.**

# 2 **Besetzt-Anzeige (BUSY)**

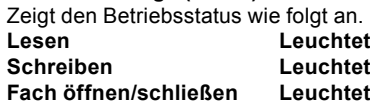

3 **Auswurftaste (**h**)**

Öffnet und schließt das Disc-Fach.

### 4 **Disc-Fach**

Drücken Sie die Auswurftaste, um das Disc-Fach zu öffnen, und legen Sie eine Disc mit der beschrifteten Seite nach oben und mit den Rillen ausgerichtet in das Fach ein. Drücken Sie die Auswurftaste, oder drücken Sie leicht auf die Vorderseite des Fachs, um es zu schließen.

**Ziehen Sie das Disc-Fach nicht gewaltsam auf.**

# **Bezeichnungen und Funktionen der Teile**

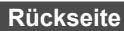

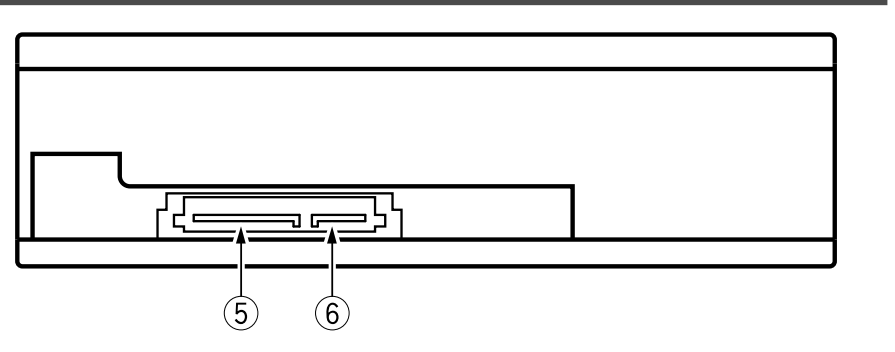

# 5 **DC-Eingangsklemme**

DC +3,3 V, DC +5 V und DC +12 V Stromeingang.

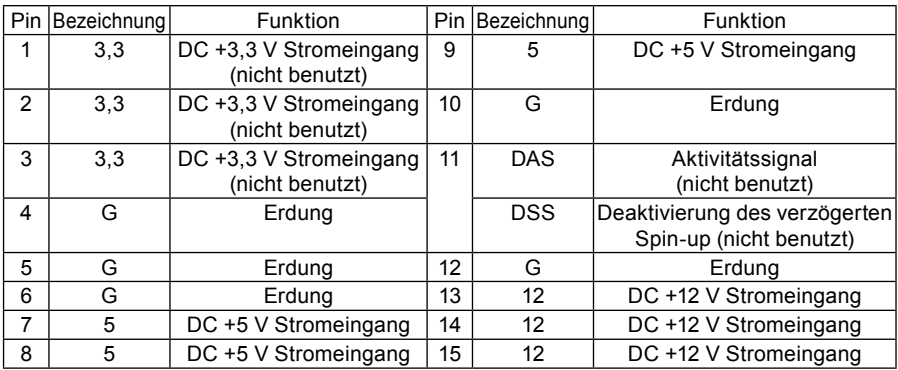

# 6 **SATA-Schnittstellenanschluss**

Verwenden Sie für den Anschluss an einen Computer-SATA-Anschluss ein 7-poliges Kabel. Verwenden Sie ein SATA-kompatibles Kabel von höchstens 1 m Länge.

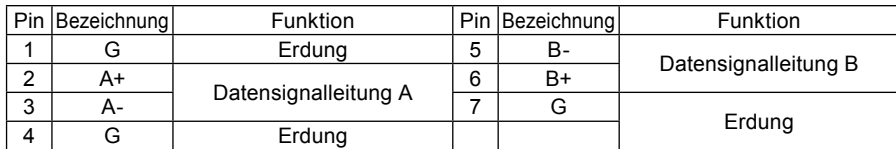

**Nederlands English Français Deutsch Italiano**

Deutsch

# Installation des Laufwerks

- 1 **Schalten Sie den Computer aus, und ziehen Sie das Netzkabel aus der Steckdose.**
- 2 **Entfernen Sie die Abdeckplatte an der Vorderseite des 5,25-Zoll-Schachts.**
- 3 **Setzen Sie das Laufwerk in den Schacht ein.**
- 4 **Wenn Sie das Laufwerk befestigen müssen, tun Sie dies gemäß der Gebrauchsanweisung des Computers.**
- 5 **Wenn die Installation abgeschlossen ist, entfernen Sie die transparente Schutzfolie auf der Vorderseite des Laufwerks (Blende). Wenn das Entfernen der transparenten Schutzfolie nach dem Einbau in das PC-Gehäuse nicht möglich ist, entfernen Sie zunächst die transparente Schutzfolie, bevor Sie das Laufwerk vorsichtig in den Computerschacht einsetzen.**
- • Verwenden Sie Schrauben mit einer Länge von höchstens 6 mm. Wenn Sie zu lange Schrauben verwenden, kann das Laufwerk beschädigt werden.
- • Wenn die Schrauben nicht vollständig angezogen sind, kann durch die Vibration der rotierenden Disc ein klapperndes Geräusch verursacht werden. Stellen Sie daher sicher, dass das Laufwerk sicher installiert ist.
- • Auf der Unterseite des Geräts ist eine graue schalldämpfende und staubdichte Folie angebracht. Verwenden Sie das Laufwerk, ohne diese Folie zu entfernen.
- • Vergewissern Sie sich vor der Verwendung, dass das Laufwerk fest im PC installiert ist.
- • Schließen Sie Kabel erst an das Gerät an, nachdem Sie sich vergewissert haben, dass die Kabel nicht beschädigt sind.

### **Verwendung von 8-cm-Discs**

Wenn dieses Gerät in einer vertikalen Konfiguration verwendet wird, können 8-cm-Discs nicht verwendet werden, auch wenn sie in einen 8-cm-Adapter eingelegt sind.

# Anschluss

- Schalten Sie die Stromversorgung des Computers aus.
- Schließen Sie das Stromkabel des Computers an. Der für dieses Produkt verwendete Stromanschluss ist ein Serial ATA-Standardanschluss.
- • Schließen Sie das Serial ATA-Schnittstellenkabel an.
- • Der Stecker hat eine asymmetrische Form, der falsches Einstecken verhindert.
- • Wenn Sie versuchen, den Stecker gewaltsam mit der falschen Ausrichtung einzustecken, kann der Stecker beschädigt werden.
- • Achten Sie beim Anschließen des Kabels auf die Ausrichtung des Steckers.
- • Prüfen Sie sorgfältig, ob die angeschlossenen Kabel beschädigt sind oder nicht.

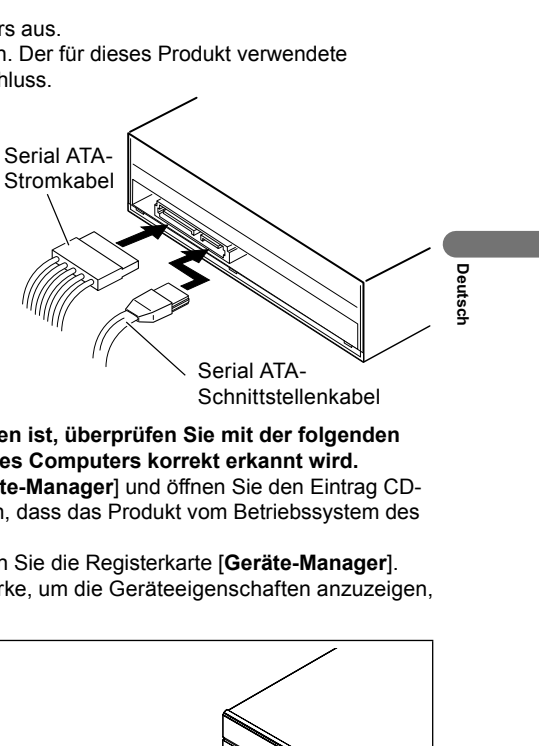

# **Wenn der Anschluss des Produkts abgeschlossen ist, überprüfen Sie mit der folgenden Methode, ob das Produkt vom Betriebssystem des Computers korrekt erkannt wird.**

- • Öffnen Sie in der [**Systemsteuerung**] den [**Geräte-Manager**] und öffnen Sie den Eintrag CD-ROM oder DVD/CD-ROM. Vergewissern Sie sich, dass das Produkt vom Betriebssystem des Computers korrekt erkannt wird.
- • Klicken Sie auf das Symbol [**System**] und wählen Sie die Registerkarte [**Geräte-Manager**]. Öffnen Sie das Element DVD/CD-ROM-Laufwerke, um die Geräteeigenschaften anzuzeigen, und überprüfen Sie den Gerätestatus.

# **Erzwungenes Auswerfen der Disc**

In der folgenden Situation können Sie den Auswurf der Disk mit Hilfe der Zwangsauswurföffnung erzwingen.

- • Wenn das Gerät eine Fehlfunktion hat und die Disc nicht mit der Auswurftaste oder über die Software ausgeworfen werden kann
- 1 **Vergewissern Sie sich, dass der Computer ausgeschaltet ist und dass sich die Disc nicht mehr dreht.**
- 2 **Richten Sie eine Büroklammer oder ein ähnliches Objekt gerade aus, führen Sie es gerade in die Zwangsauswurföffnung ein und drücken Sie kräftig.**
- 3 **Das Disc-Fach fährt um 5 mm bis 10 mm heraus. Ziehen Sie die Schublade heraus und nehmen Sie die Disc heraus.**

# **Hinweis**

- • Erzwingen Sie den Disc-Auswurf niemals, während sich die Disc noch dreht, da dies zu Verletzungen oder Schäden an der Disc führen kann.
- Stellen Sie keine Gegenstände im Umkreis von 12 cm von der Vorderseite des Geräts ab, da dies den Auswurf der Disc behindern kann.

# Herunterladen und Installieren von CyberLink Media Suite (mit Produktschlüssel)

- 1 **Besuchen Sie die auf der letzten Seite dieser Gebrauchsanweisung angegebene Website.**
- 2 **Lesen Sie die Lizenzvereinbarung und klicken Sie auf "Agree" (Zustimmen), um die CyberLink-Webseite aufzurufen.**

### **Herunterladen**

- 1 **Nachdem Sie die Download-Website aufgerufen haben, melden Sie sich mit Ihrer CyberLink-Mitglieds-E-Mail-Adresse und Ihrem Kennwort an.** (Wenn Sie noch nicht als CyberLink-Mitglied registriert sind, klicken Sie auf "Register now" (Jetzt registrieren) und registrieren Sie sich als Mitglied.)
- 2 **Nachdem Sie sich angemeldet haben, wird der Bildschirm zur Eingabe des Produktschlüssels angezeigt. Geben Sie den angegebenen Produktschlüssel ein und**  klicken Sie auf "Submit" (Einsenden). Der Produktschlüssel befindet sich auf der Rückseite der Kurzanleitung. (Der 16-stellige Schlüssel ist auf dem Etikett aufgedruckt.)
- 3 **Wenn der Produktschlüssel korrekt eingegeben wurde, wird der Bildschirm zum Herunterladen des Downloaders angezeigt. Klicken Sie auf den Download-Link, um den Downloader herunterzuladen.**

### **Erneutes Herunterladen des Downloaders**

Nachdem Sie den Produktschlüssel auf der Download-Website registriert haben, wird eine E-Mail an Ihre registrierte CyberLink-Mitglieds-E-Mail-Adresse gesendet. Der Downloader kann über den Link in der E-Mail 30 Tage lang ab der Registrierung des Produktschlüssels erneut heruntergeladen werden.

# **Installation**

- $\textcircled{\tiny{1}}$  Schließen Sie das Laufwerk an einen Windows® PC an.
- 2 **Führen Sie die heruntergeladene Datei aus, um das Herunterladen des Programms zu starten.**
- 3 **Nachdem der Download abgeschlossen ist, wird die Installationsmeldung**  im Dialogfeld angezeigt. Klicken Sie auf "Install" (Installieren), um das **Installationsprogramm zu starten.**

(Auch wenn Sie nicht auf "Install" (Installieren) klicken, wird das Installationsprogramm nach 1 Minute automatisch gestartet.)

4 **Nachdem das Installationsprogramm gestartet ist, folgen Sie den Anweisungen des Installationsprogramms, um das Produkt zu installieren.**

# **Fragen zur mitgelieferten Anwendungssoftware**

Richten Sie Ihre Fragen an die folgenden Softwarehersteller. CyberLink Support Center https://www.cyberlink.com/support/index.html

# Technische Daten

# **[Installation]**

Das Gerät kann waagerecht oder senkrecht installiert werden.

# **[Disc-Größe]**

12 cm / 8 cm\*

\* 8-cm-Discs können nicht verwendet werden, wenn das Gerät vertikal installiert ist.

# **[Übertragungsrate]**

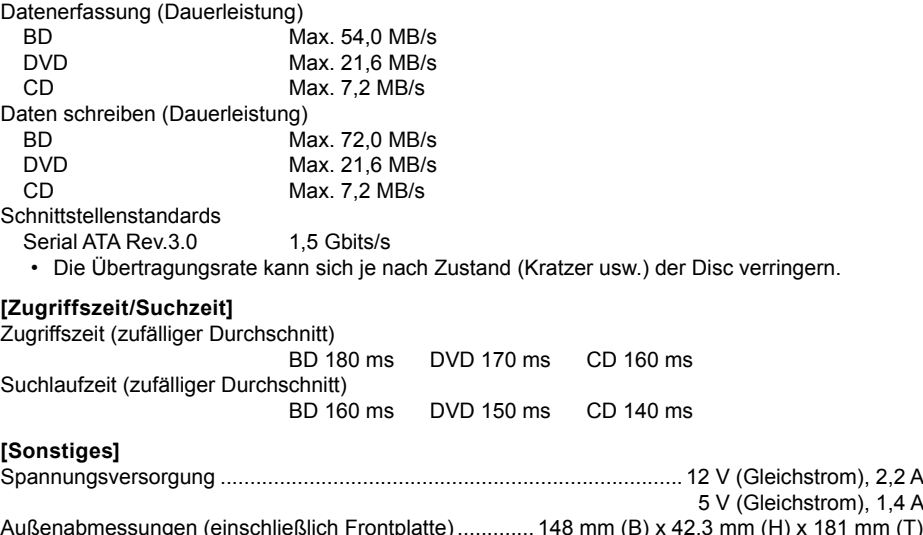

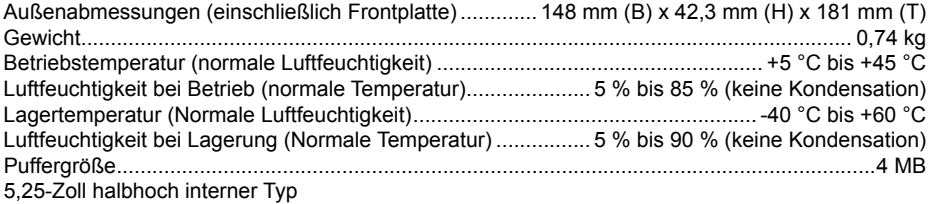

# **[Zubehör]**

Kurzanleitung (einschließlich Produktschlüssel der Anwendung)

**Nederlands English Français Deutsch Italiano**

Deutsch

# Sonstiges

# **Kundendienst**

### KUNDENDIENST FÜR PIONEER-PRODUKTE

Bitte wenden Sie sich an den Händler oder Distributor, bei dem Sie das Produkt erworben haben, um den Kundendienst (einschließlich der Garantiebedingungen) oder andere Informationen zu erhalten. Wenn die erforderlichen Informationen nicht verfügbar sind, wenden Sie sich bitte an Pioneer (siehe unten):

BITTE SENDEN SIE IHR PRODUKT NICHT DIREKT AN PIONEER ohne vorherige Kontaktaufnahme, wenn das Produkt zu reparieren ist. PIONEER CORPORATION 28-8, Honkomagome 2-chome, Bunkyo-ku, Tokyo 113-0021, Japan

# **Wiedergabe von aufgenommenen BD/DVD/CD-Discs**

Die Wiedergabe von aufgenommenen BD/DVD/CD-Discs ist in Laufwerken und Playern möglich, die diese Formate unterstützen. Bitte erkundigen Sie sich bei dem jeweiligen Produkthersteller nach der Kompatibilität.Bitte erkundigen Sie sich bei dem jeweiligen Produkthersteller nach der Kompatibilität.

# **Regionalcodes**

Der Regionalcode für das Laufwerk **kann nur fünfmal eingestellt werden** (einschließlich der Ersteinstellung). Der bei der fünften Einstellung gewählte Regionalcode wird als endgültiger Regionalcode gesperrt. Seien Sie daher vorsichtig, wenn Sie diesen Code ändern.

• DVD-Discs, für die kein Regionalcode eingestellt ist, können auf allen Playern abgespielt werden.

### **Wiedergabe von Dual Discs**

- Wenn Sie eine Dual Disc in ein Abspielgerät einlegen oder aus dem Gerät entnehmen, kann die der Abspielseite gegenüberliegende Oberfläche verkratzt sein. Bei der Wiedergabe der zerkratzten Seite können Probleme auftreten.
- Die Audioseite (Nicht-DVD-Seite) entspricht nicht den allgemeinen physischen CD-Standards und kann in einigen Fällen nicht abgespielt werden.

# **Warenzeichen und eingetragene Warenzeichen**

- • Pioneer und das Pioneer-Logo sind eingetragene Warenzeichen der Pioneer Corporation.
- Windows® ist ein eingetragenes Warenzeichen der Microsoft Corporation in den USA und anderen Ländern.
- M-DISC ist ein Warenzeichen von Millenniata, Inc.
- • BLU-RAY DISC, das Blu-ray Disc Logo, BDXL, das BDXL Logo und das Ultra HD Blu-ray Disc Logo sind Marken der Blu-ray Disc Association.
- • CyberLink ist eine Marke oder eine eingetragene Marke der CyberLink Corporation.
- • SERIAL ATA und sein Design Mark sind Marken der Serial ATA International Organization.
- • Alle anderen Marken gehören ihren jeweiligen Eigentümern.

© 2024 PIONEER CORPORATION. Alle Rechte vorbehalten.

**Nederlands English Français Deutsch Italiano Deutsch** 15 BDR-S13EBK

### **Website for downloading application Site Web de téléchargement de l'application Website zum Herunterladen der Anwendung**

# **https://jpn.pioneer/cyberlink\_soft/en.php**

The downloader can be re-downloaded from the Link in the e-mail sent from CyberLink for 30 days from registration of the product key.

Le programme de téléchargement peut être re-téléchargé depuis le lien dans l'e-mail envoyé par CyberLink pendant 30 jours à compter de l'enregistrement de la clé de produit.

Der Downloader kann 30 Tage lang ab der Registrierung des Produktschlüssels über den Link in der von CyberLink gesendeten E-Mail erneut heruntergeladen werden.

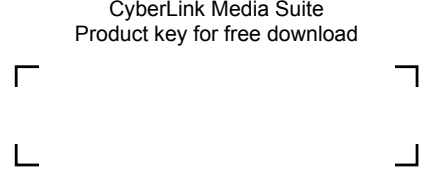

**Info - tri pour l'élimination du papier** 

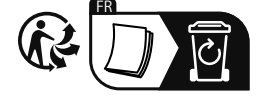

© 2024 PIONEER CORPORATION. All rights reserved. © 2024 PIONEER CORPORATION. Tous droits de reproduction et de traduction réservés.

**PIONEER CORPORATION** 28-8, Honkomagome 2-chome, Bunkyo-ku, Tokyo 113-0021, Japan / Japon **PIONEER EUROPE NV (authorised representative)** Haven 1087, Keetberglaan 1, B-9120 Melsele, Belgium / Belgique Salamanca, Wellington Street, Slough, SL1 1YP, UK **PIONEER ELECTRONICS AUSTRALIA PTY.LTD.** Address: Door 1, Unit 13, 153-155 Rooks Road, Vermont, VIC 3133, Australia **Pioneer Digital Design and Manufacturing Corporation** 5-5, Koishikawa 5-chome, Bunkyo-ku, Tokyo 112-0002, Japan / Japon Printed in China / Imprimé en Chine <ORC8468-A>